## **Release Note - Auto-translation for Guides**

Last Modified on 09.08.2023

## **Release Demo**

Your browser does not support HTML5 video.

## **What's new**

Managers now have the option to auto-translate Guide content from a selected source language into any number of target languages with the click of one button.

The auto-translation feature is available in the Guide menu of the Editor, and may require a review of the Userlane language keys, which have to be based on the ISO language codes in order for the translation to work.

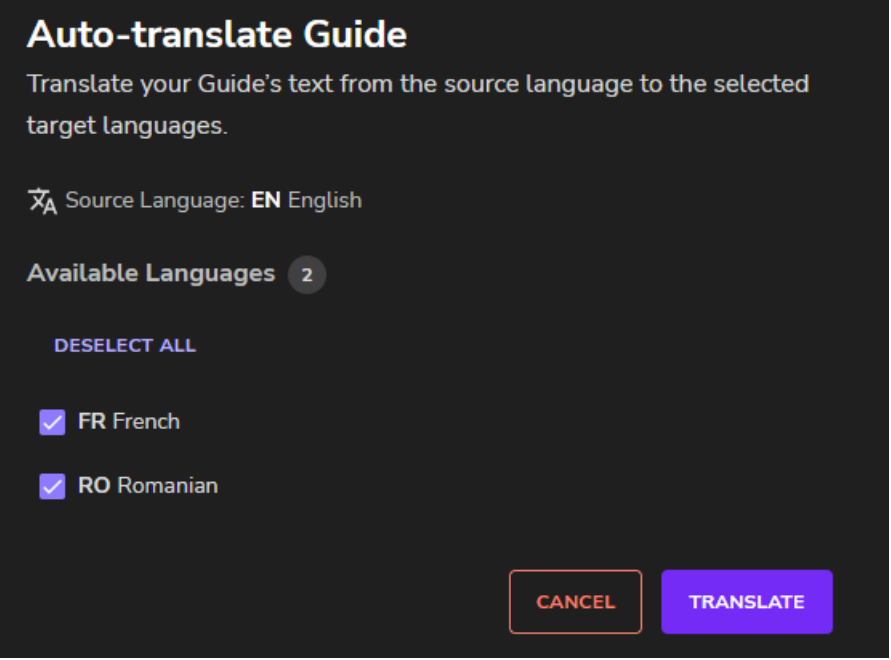

## **How to do this**

Start Editor > Access a Guide or a Step -> Open the corresponding three-dots menu, and then click on the Auto-Translate button.

 $\Box$ 

i Please delete the browser cache if you do not see the new functionality in the Editor.